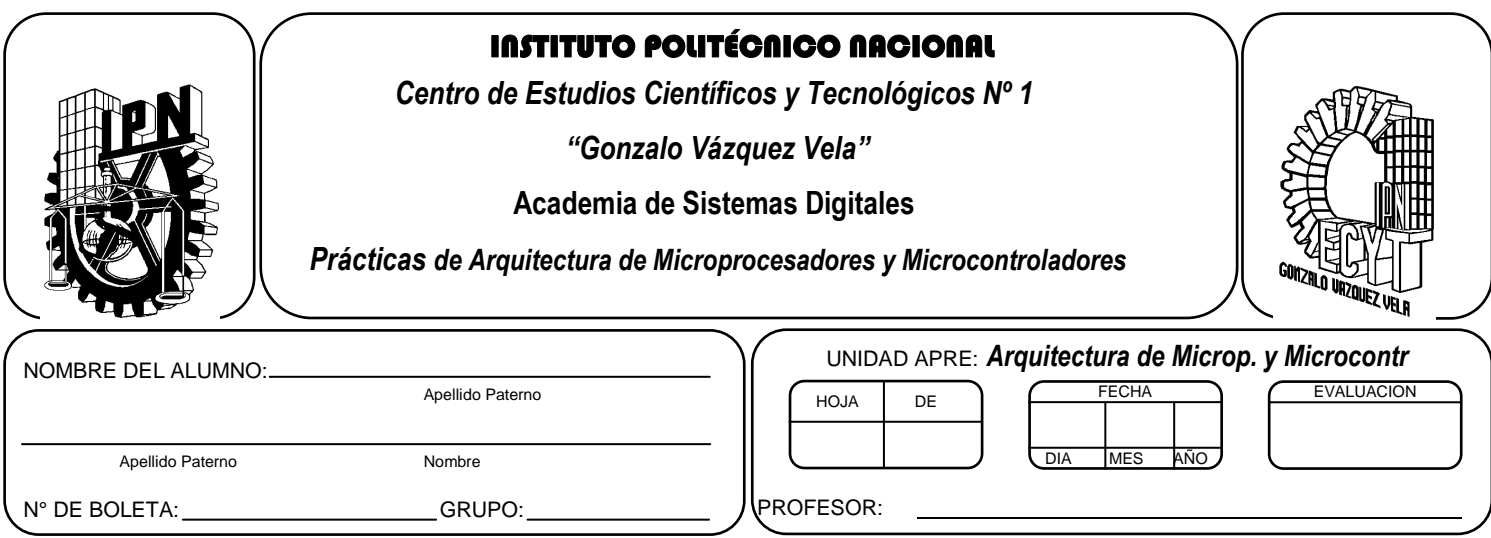

# *Práctica 9* **Control de Motores de CD con Microcontrolador PIC**

# **Competencias de La Unidad:**

Realiza programas implementando diversos tipos de subrutinas básicas, avanzadas y servicio a interrupciones para optimizar la programación en lenguaje ensamblador.

# **Resultado de Aprendizaje Propuesto (RAP):**

- Identifica la manipulación y configuración de puertos de entrada y salida, mediante programas ya escritos, e identifica las instrucciones básicas necesarias para los puertos de entrada y salida
- Identifica las subrutinas de tiempo, mediante programas escritos junto con las instrucciones que se tienen para la cuantificación y la obtención de la fórmula para encontrar el tiempo que ésta utiliza para ejecutarse.

# **Objetivos De La Práctica:**

- 1. Realizar la simulación de un programa en ensamblador para comprobar su funcionamiento.
- 2. Realizar un control de actuadores.
- 3. Implementar programas que obtenga datos de entrada y controle un motor de CD.
- 4. Comprender, la manera de grabar el Microcontrolador utilizado un programador.

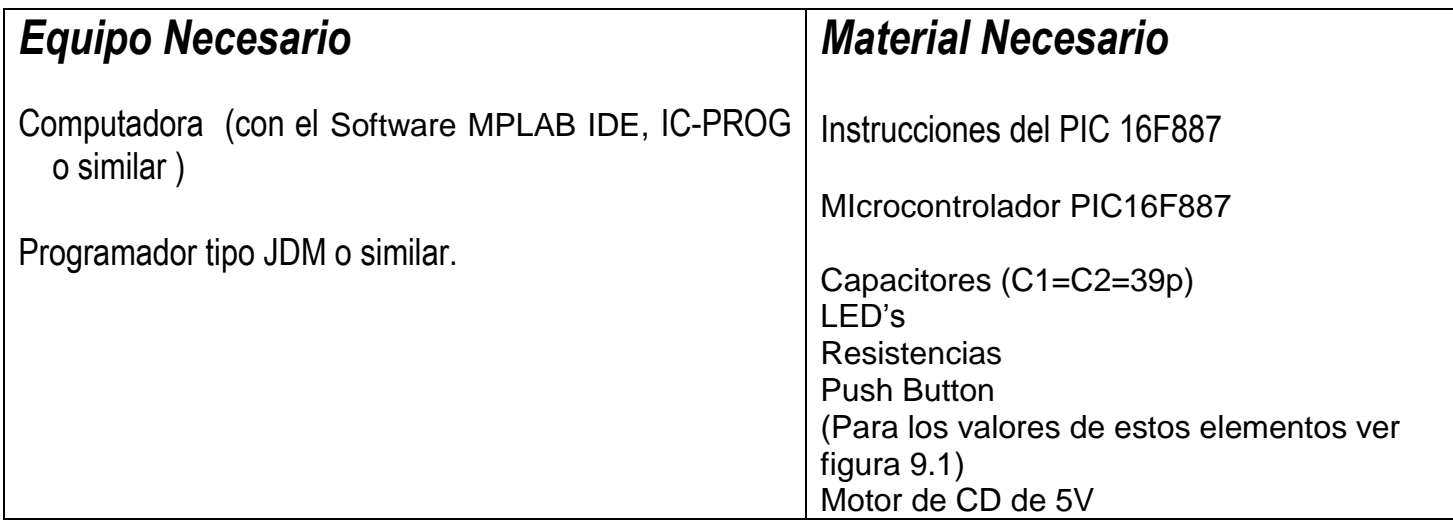

# *Introducción Teórica*

### **Puertos de Entrada y salida**

El Microcontrolador 16F887 cuenta con 5 puertos direccionales, denominados A, B, C, D Y E

Sus principales características son:

- Programables como entradas o salidas individualmente.
- Capaces de trabajar con corrientes de 25 mA. en cada línea. No obstante la corriente total en los puertos A, B no puede superar los 200 mA. y en los puertos C otros 200 mA.
- Entradas tipo TTL o ST (Schmitt Trigger).
- Resistencias Pull-up (habilitadas por programa) en el puerto B

Las líneas de E/S están agrupadas en 5 puertos: A (8 bits), B (8 bits), C (8 bits), D (8 bits) y E (3 bits). Cada puerto de E/S tiene asociados dos registros TRISX y PORTX. El primer registro dispone de un bit por cada línea del puerto, y controlará si funciona como entrada (Input, 1) o como salida (Output, 0). El segundo registro nos permite acceder al puerto. Con una escritura se modifican los bits configurados como salida,

y con una lectura accedemos tanto a los de entrada como a los de salida. Si se realiza una escritura y de forma inmediata una lectura, puede que la salida no haya alcanzado el nivel adecuado generando incoherencias

. Para inicializar de manera general los puertos en los microcontroladores PIC, se realizan las siguientes instrucciones

#### **Como entrada**

- Colocarse en el banco 1,
- Cargar "1's" en el registro TRISX, si se desea que se comporte el puerto como entrada, si solo desea configurar como entrada bits individuales colocar 1 en los bits que desee.
- Regresar al banco 0.

# **Como Salida**

Colocarse en el banco 1.

- Cargar "0's" en el registro TRISX, si se desea que se comporte el puerto como salida, si solo desea configurar como salida bits individuales colocar 0 en los bits que desee.
- Regresar al banco 0

Para cambiar de banco se utiliza los bits 5 y 6 del registro de estado. Al cambiar al banco 1, configure todos los puertos. En el Caso del PIC16F887, deben configurar los pines del Puerto A como digitales en el registro ANSEL Y ANSELH.

#### **Motor de corriente continúa**

Un [motor](http://www.monografias.com/trabajos10/motore/motore.shtml) eléctrico de Corriente Continua es esencialmente una máquina que convierte energía eléctrica en [movimiento](http://www.monografias.com/trabajos15/kinesiologia-biomecanica/kinesiologia-biomecanica.shtml) o trabajo mecánico, a través de [medios](http://www.monografias.com/trabajos14/medios-comunicacion/medios-comunicacion.shtml) electromagnéticos.

# *Actividad Teórica Previa*

- *Investiga que es un Motor de CD y su funcionamiento*
- *Menciona como se construye un circuito Puente H con transistores bipolares*
- *Menciona como funciona el Circuito L293D*
- *Menciona como funciona el Circuito SN754410*
- *1. ACTIVIDADES PRÁCTICAS*

# *Parte 1*

- *A. Crear un proyecto de nombre pra9 en la carpeta c:\PIC\practica9. Guardarla con el nombre practica9X.asm con X= 1, 2, 3…,A..*
- *B. Seleccionar dispositivo PIC16F887 y configurar bits correspondientes.*
- *C. Habilitar Simulador MPLSB SIM, y modificar la frecuencia del simulador a 4 Mhz.*
- *D. Utilizaremos la herramienta de stopwatch, para obtener la elija Debugger >> Stopwatch.*
- *E. Obtener la herramienta de watch, de la siguiente manera View>> watch.*
- *F. Armar circuito de la figura 9.1*
	- *Y seleccione los registros PORTA, PORTB, PORTC, PORTD, PORTE, TRISA, TRISB, TRISC, TRISD, TRISE y W, y algún otro que necesite.*

*Programa ejemplo 1:* 

- *El siguiente código siguiente permite el manejo de un motor de CD a través de un interruptor conectado al pin RA0.*
- *Cuando no es presionado el interruptor, el led amarillo debe de mantenerse encendido*
- *Cuando es presionado el interruptor debe encenderse el led verde y girar el motor durante 5s y al término debe de volver a encender el led Amarillo.*

*Implemente un archivo ASM , compílelo con ayuda de MPLAB y posteriormente grabarlo en el circuito de la figura 9.1, para observar su funcionamiento.*

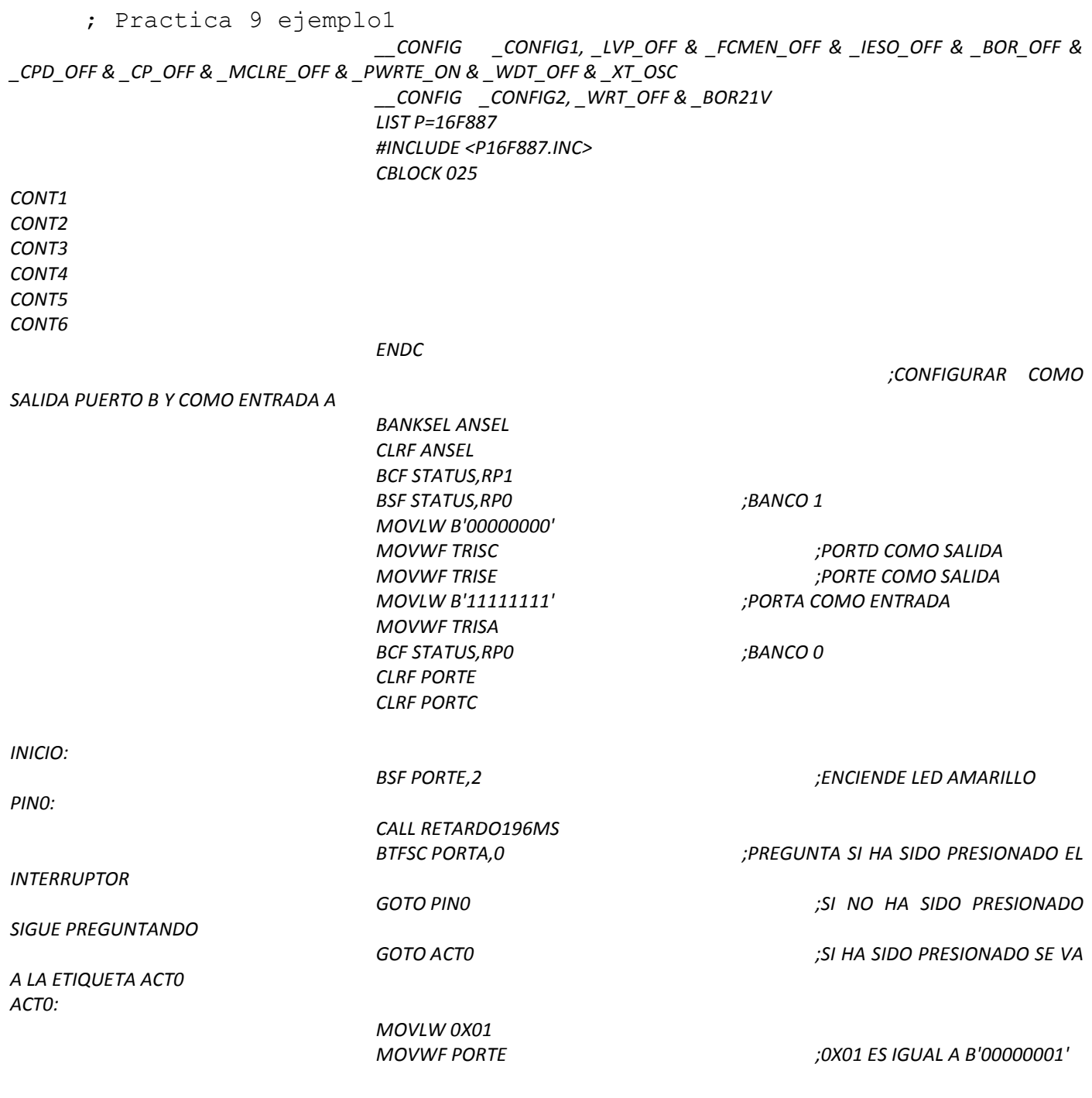

*;BIT0=1 LED VERDE* 

*;BIT1=0 NO HAY LED ;BIT2=0 LED AMARILLO* 

*CLRF PORTE ;APAGA TODO EN EL PUERTO E*

*CLRF PORTC ;APAGA EL PUERTO C*

*PRENDE*

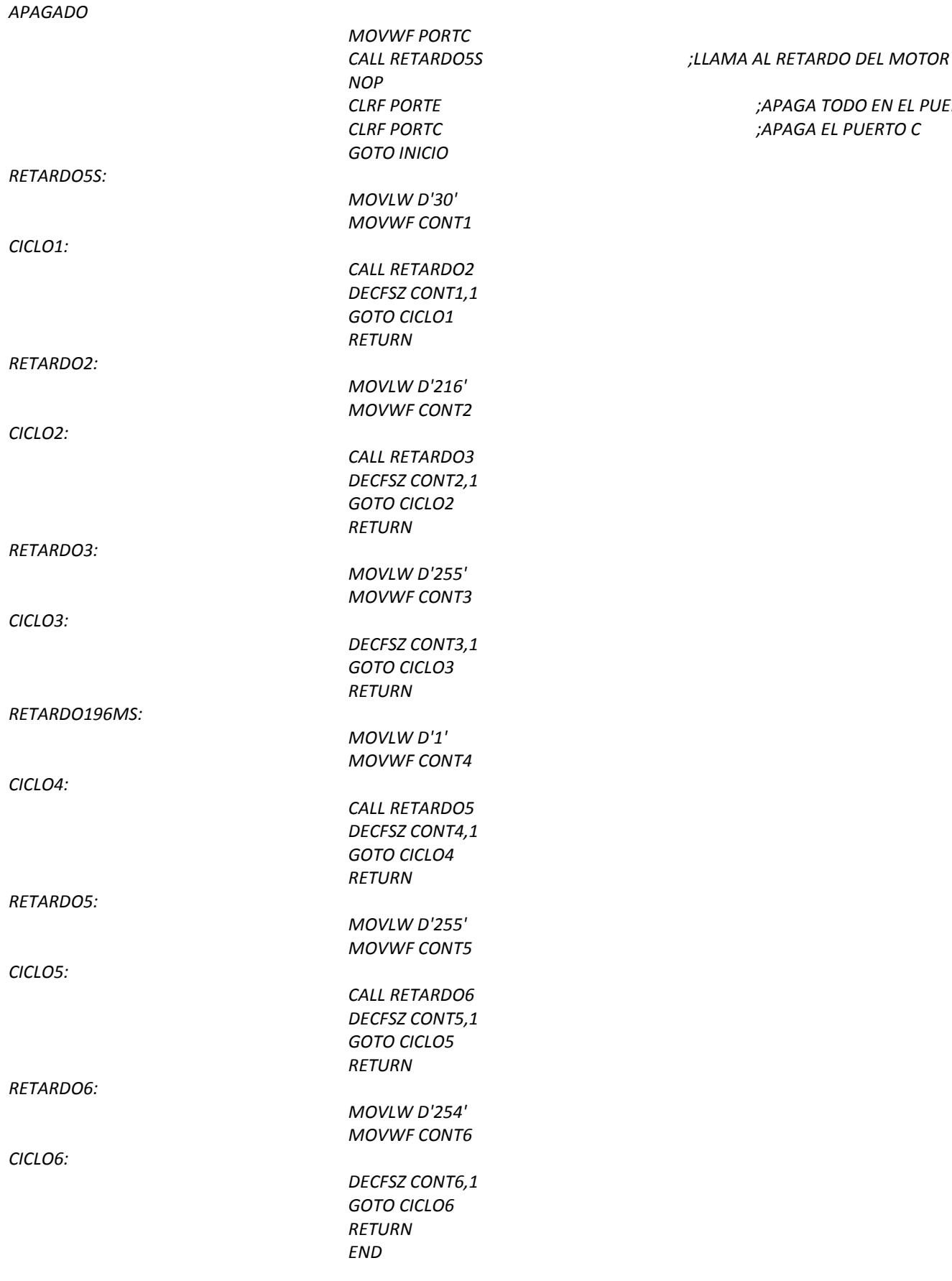

- *Explica que sucede en programa*
- *Determine el tiempo de la subrutina retardo, retardo2 y retardo3, retardo771us y retardo196ms utilizando Stopwatch y fundamentarlo con cálculos.*

*Nota: En caso de no colocar la palabra de configuración con la directiva \_\_CONFIG, al grabarlo deshabilitar en la palabra de configuración, WDT y LVP, además recuerde seleccionar el tipo de oscilador a XT.*

# *Programa Ejemplo 2:*

*El código siguiente permite el manejo de un motor de CD a través de un interruptor conectado al pin RA0.*

- *a) Cuando no es presionado el interruptor, el led amarillo se mantiene parpadeando.*
- *b) Cuando es presionado el interruptor se enciende el led verde y girar el motor durante 4s y al terminar vuelve a parpadear el led Amarillo dos veces*
- *c) Repitiendo el inciso b 3 veces.*

*Implemente un archivo ASM , compílelo con ayuda de MPLAB y posteriormente grabarlo en el circuito de la figura 9.1, para observar su funcionamiento.*

```
; Practica 9 ejemplo2 
                         CONFIG CONFIG1, LVP OFF & FCMEN OFF &
IESO OFF & BOR OFF & CPD OFF & CP OFF & MCLRE OFF & PWRTE ON & WDT OFF &
\overline{XT} OSC
                           CONFIG CONFIG2, WRT OFF & BOR21V
                         LIST P=16F887
                         #INCLUDE <P16F887.INC>
                         CBLOCK 025
CONT1
CONT2
CONT3
CONT4
CONT5
CONT6
VAR
VAR2
                         ENDC
   ;CONFIGURAR COMO SALIDA PUERTO B Y COMO ENTRADA A
                         BANKSEL ANSEL
                         CLRF ANSEL
                         BCF STATUS, RP1
                         BSF STATUS, RP0 ;BANCO 1
                         MOVLW B'00000000'
                         MOVWF TRISC \qquad \qquad , PORTC
COMO SALIDA
                         MOVWF TRISE
                         MOVLW B'11111111' ;PORTA COMO 
ENTRADA
                         MOVWF TRISA
                         BCF STATUS, RPO ;BANCO 0
                         CLRF PORTC
                         CLRF PORTE
```
INICIO:

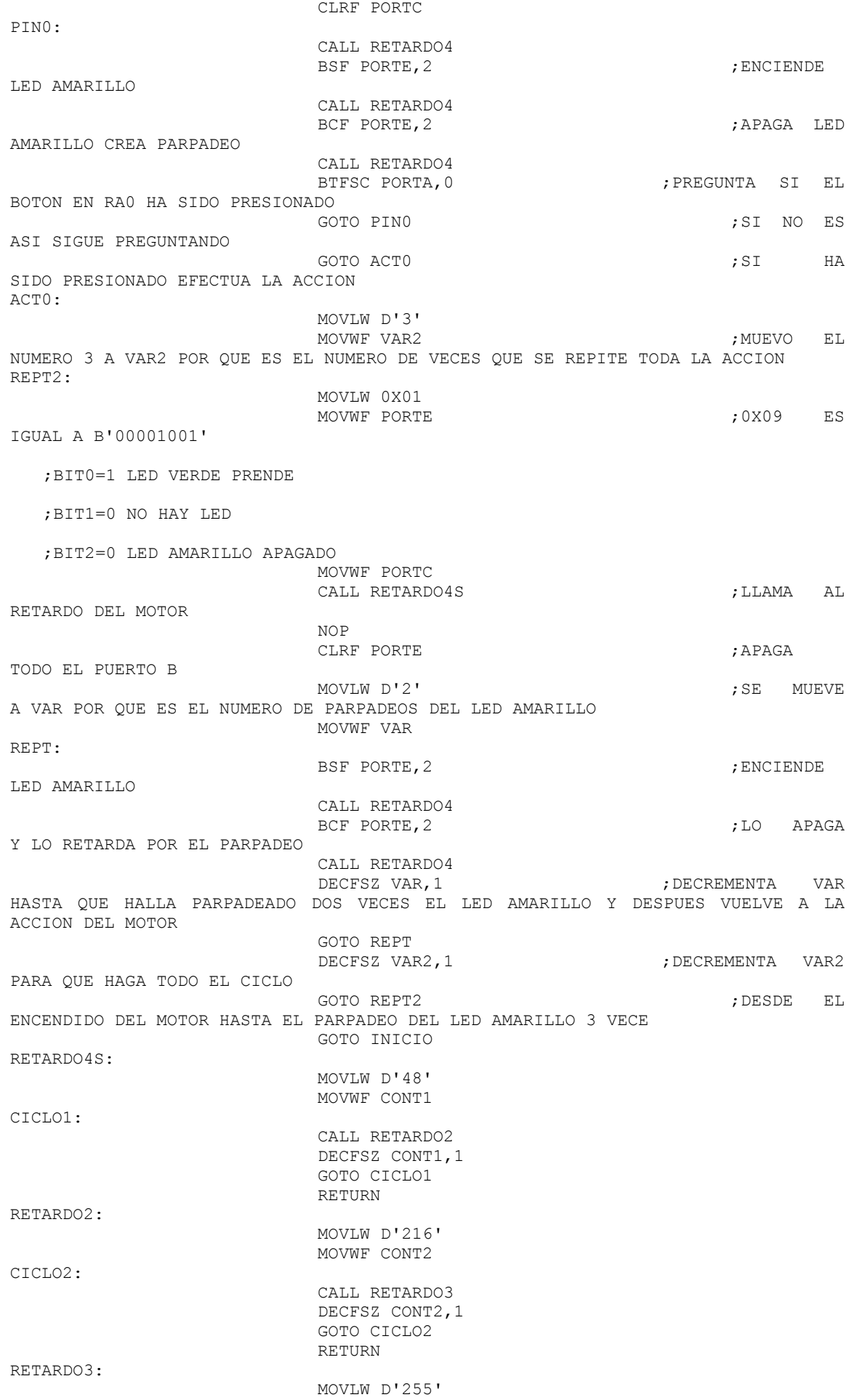

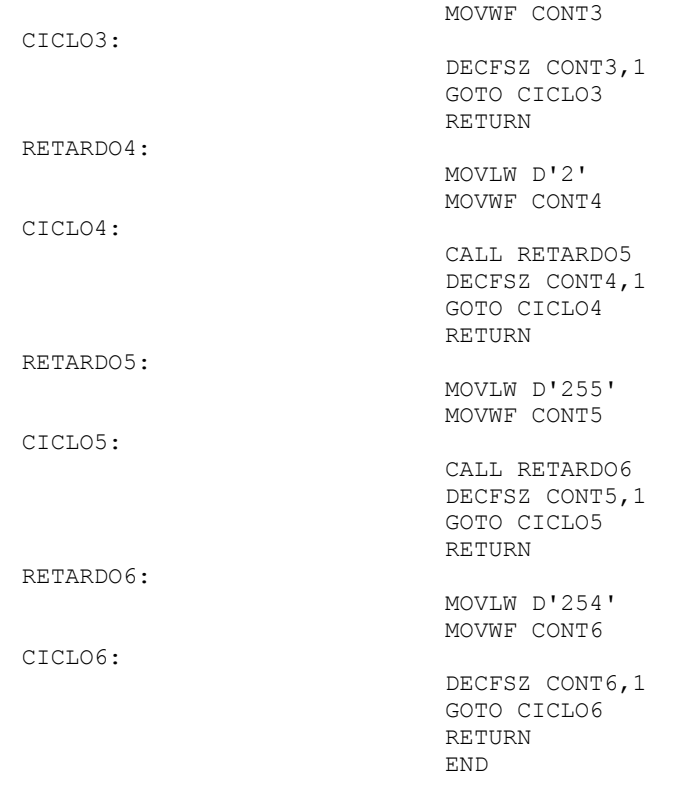

*Explica que sucede en programa*

*.*

*Nota: En caso de no colocar la palabra de configuración con la directiva \_\_CONFIG, al grabarlo deshabilitar en la palabra de configuración, WDT y LVP, además recuerde seleccionar el tipo de oscilador a XT.*

*Parte 2: Realice un programa de control un motor de CD, para efectuar las siguientes acciones:*

- *3 led's conectados al puerto Ey el motor conectado al puerto C, el motor debe conectar por medio del circuito manejador (Driver) correspondiente.*
- *Además contara con tres interruptores conectados al puerto A, que habilitaran las siguientes funciones:*
- *Implemente un archivo ASM, compílelo con ayuda de MPLAB y posteriormente grabarlo en el circuito de la figura 9.1, para observar su funcionamiento.*
	- Si se activa PIN0,
		- o Se enciende un led rojo y el motor gira hacia la derecha 5 segundos; para posteriormente detenerse y apagarse motor y led respectivamente; y encenderse un led amarillo parpadeando durante 2s y al terminar dejarlo encendido.
	- Si se activa PIN1.
		- o Se enciende un led verde y el motor gira hacia la izquierda 8 segundos; para posteriormente detenerse y apagarse motor y led respectivamente; y encenderse un led amarillo parpadeando durante 2s y al terminar dejarlo encendido.
- Si se activa PIN2,
	- $\circ$  Se enciende un led verde y el motor gira hacia la izquierda 10 segundos,
	- o Después, se detiene por 5 segundos y enciende un led amarillo parpadeando.
	- o Posteriormente un led rojo y el motor gira hacia la derecha 15 segundos; para posteriormente detenerse y apagarse motor y led respectivamente
	- $\circ$  y encenderse un led amarillo.

Si no se activa ningún PIN debe estar encendido un led amarillo que indica el motor estas detenido. Dicho led se apaga al activar alguna de las funciones.

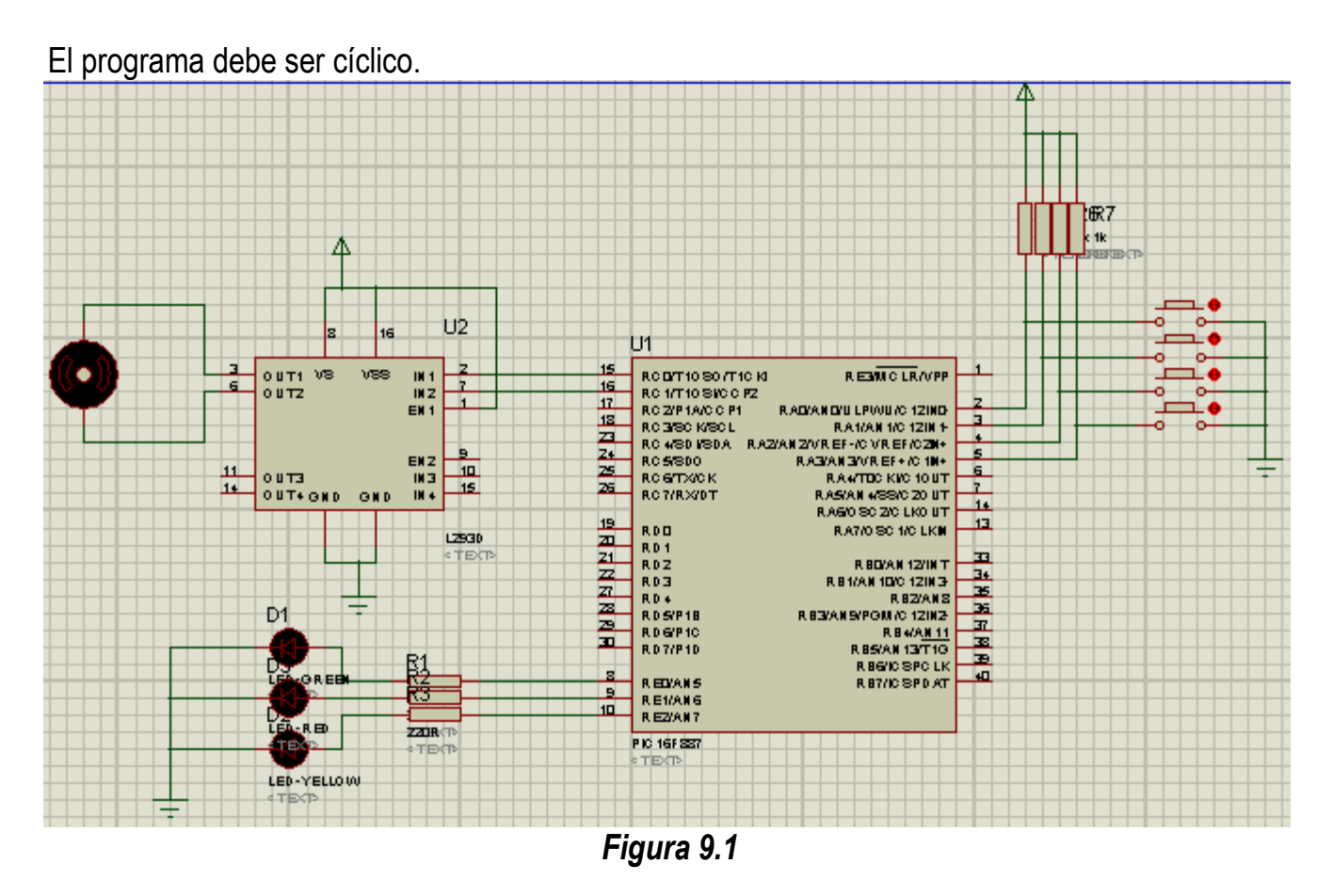

*Grabarlos en el circuito y observe su funcionamiento,* 

*Nota: En caso de no colocar la palabra de configuración con la directiva \_\_CONFIG, al grabarlo deshabilitar en la palabra de configuración, WDT y LVP, además recuerde seleccionar el tipo de oscilador a XT.*

# *2. Conclusiones*

*A. Realizar conclusiones de manera individual.*

# **3. Cuestionario**

- *a)* Como se configuran el puerto D como salida.
- *b)* Como se configuran el puerto A como entrada.
- *c)* Con que instrucción se mando un dato de salida a un puerto.
- *d)* Con que instrucción se lee un bit de entrada a un puerto.
- *e)* Diga cómo se conecta un motor de CD para controlarlo por medio de un circuito Puente H.
- *f)* Menciona como implementaría un Puente H con transistores Mosfet
- *g)* ¿Qué diferencia existe entre los circuitos L293B, L293D, SN754410 y L298?
- *h)* ¿Por qué es importante conocer la corriente de maneja un motor?
- *i)* A que se refiere el concepto de rebote en entradas digitales.
- *j)* ¿Cómo se elimina el rebote en entradas digitales?

# **Comentarios Finales**

- **El alumno entrega un reporte de la práctica, como el profesor lo indique.**
- **El reporte debe contener el diagrama de flujo o algoritmo (Seudo código) de cada uno de los programas.**
- **Además, en el reporte deben anexarse las conclusiones y cuestionario contestado.**
- **Se debe grabar el programa en el microcontrolador.**